# Konfiguracja serwera DNS

Dokumentacja konfiguracyjna

## Informacja wstępna

#### Czym jest DNS?

Domain Name System – hierarchiczny rozproszony system nazw sieciowych, który odpowiada na zapytania o nazwy domen. Dzięki DNS nazwa mnemoniczna, np. pl.wikipedia.org jest tłumaczona na odpowiadający jej adres IP, czyli 185.15.59.224.

Jakie pakiety są potrzebne do skonfigurowania serwera DNS na systemie openSUSE?

Jedyne czego będziemy potrzebowali to: **bind bind-utils**

#### Instalacja pakietu

# Aktualizacja wstępna wszystkich pakietów sudo zypper up

# Instalacja pakietu odpowiedzialnego za serwer DNS sudo zypper in bind bind-utils

### Zarządzanie działaniem serwera

**# Status serwera DNS sudo systemctl status named sudo service named status**

**# Uruchamianie serwera DNS sudo systemctl start named sudo service named start**

**# Wyłączanie serwera DNS sudo systemctl stop named sudo service named stop**

**# Włączanie usługi named do autostartu sudo systemctl enable named**

## Konfiguracja

Głównym plikiem konfiguracyjnym naszego serwera DNS jest /etc/named.conf Znajdują się podstawowe opcje usługi oraz informacje na temat obsługiwanych stref.

```
options {
      directory "/var/lib/named"; # Katalog ze wszystkimi strefami
      dump-file "/var/log/named/dump.db"; # Plik z błędami
      statistics-file "/var/log/named/stats"; # Plik ze statystykami
      listen-on { 127.0.0.1; }; # Na jakim porcie oraz adresie ma działać serwer DNS
}
zone "localhost" in {
      type master;
      file "localhost.zone";
};
zone "0.0.127.in-addr.\narray" In <math>\{</math> <math>\{</math> <math>\#</math> Nasza strefatype master; # Typ naszej strefy
                                            # Plik naszej strefy
};
```
Aby dodać naszą strefę musimy stworzyć dwie strefy. Jedna zawierająca nazwę naszej domeny, druga zawierająca adres naszej sieci, czyli np.

```
zone "siemv" in {
      type master;
       file "siemv.zone";
};
zone "0.16.172.in-addr.arpa" IN {
      type master;
      file "172.16.0.zone";
};
```
Następnie tworzymy te pliki w folderze, który mamy zapisany w **/etc/named.conf** pod **directory**. Zawartość naszego pliku 172.16.0.zone zapisujemy przykładowo:

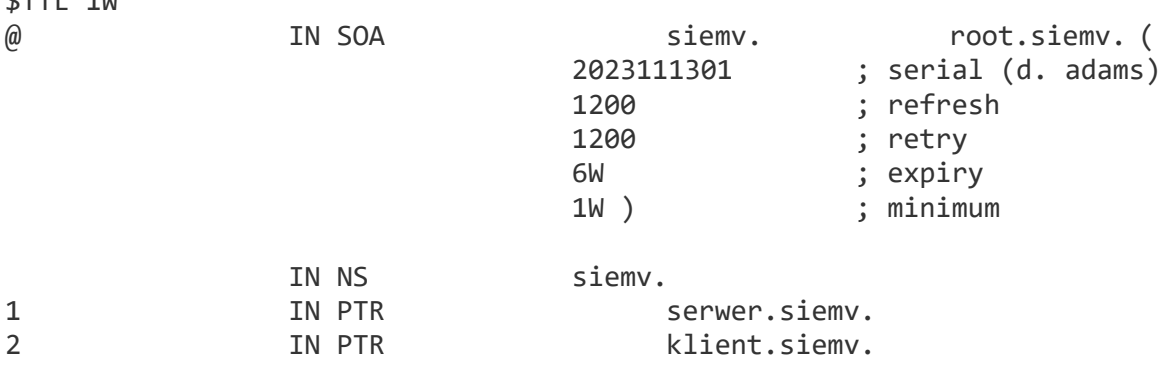

Gdzie:

 $d$ TTL 1U

\$TTL 1W – czas ważności rekordów w domenie. Tutaj jest to 1 tydzień @ IN SOA siemv. root.siemv. – Rekord typu SOA, czyli Start of Authority. 2023111301 ; serial – numer seryjny domeny. Tutaj przyjmuje szablon zapisu YYYYMMDDVV, czyli rok, miesiąc, dzień oraz wersja naszej modyfikacji 1200 ; refresh - To pole rekordu SOA definiuje jak często serwery *slave* mają sprawdzać czy dane o domenie nie zmieniły się na *masterze* 1200 ; retry - Czas po jakim *secondary* ma ponowić próbę kontaktu z *masterem*, gdy taka się nie powiedzie.

raz przypominam aby właściwie zamknąć ten rekord. Bez tego nasza domena nie będzie działać. Do definiowania serwerów DNS służą wpisy typu \*\*IN NS\*\* .

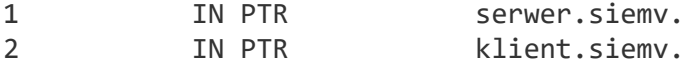

Wtedy, gdy będziemy badali dany adres IP to ukażą się nam nazwy domeny:

v:/home/administrator # nslookup 172.16.0.1  $1.0.16.172.$ in-addr.arpa name = serwer.siemv. siemv:/home/administrator # ns<mark>lookup 172.16.0.2</mark> 2.0.16.172.in-addr.arpa name = klient.siemv.

W pliku naszej drugiej strefy możemy nadawać wszystkie subdomeny do naszej domeny oraz aliasy do stron internetowych:

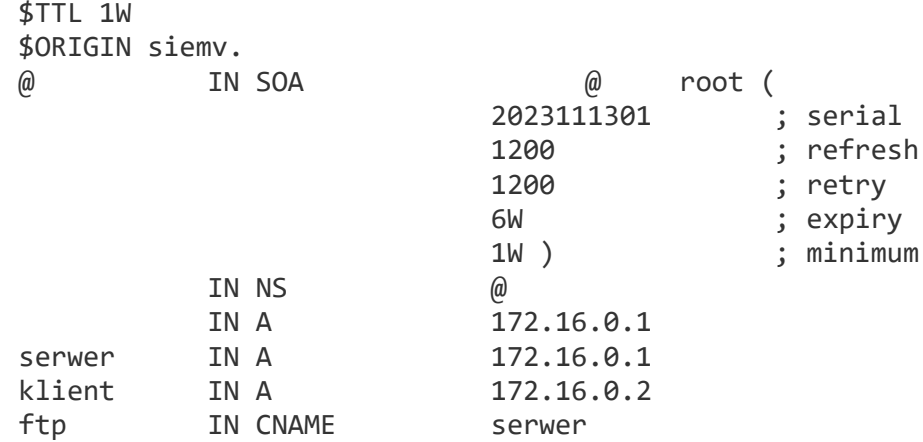

Pamiętajmy o tym, aby odpowiednio również zmodyfikować plik /etc/resolv.conf, by nasz serwer odwoływał się do samego siebie.

nameserver 172.16.0.1

Jeżeli wszystko przebiegło pomyślnie, to po restarcie naszego serwera będziemy mieli takie wyniki:

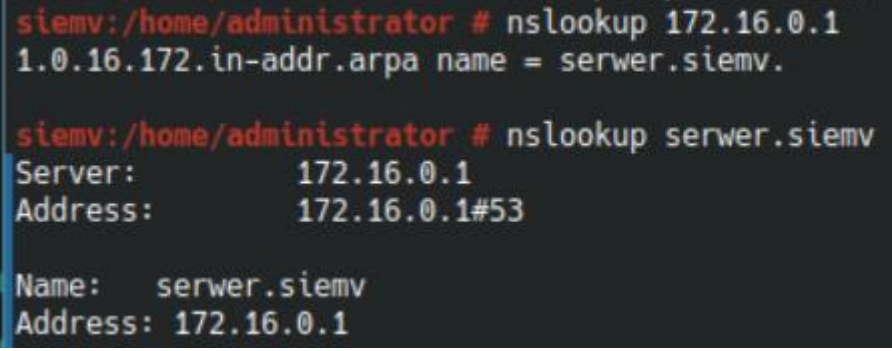